# **Automation Procedures**

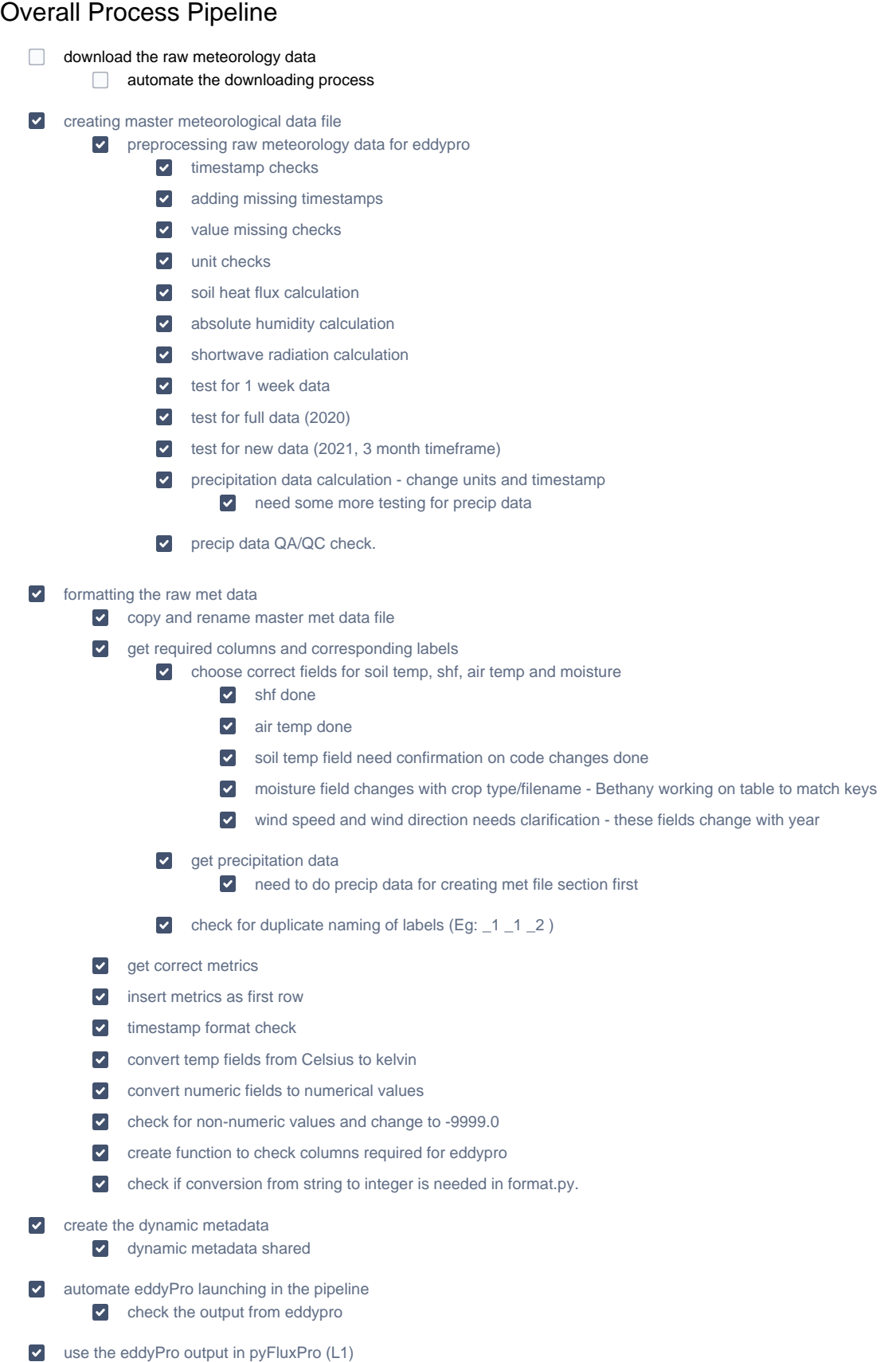

use eddypro output in pyfluxpro L2 to generate graphs

- formatting the EddyPro output to AmeriFlux variables
	- $\Box$  L1
	- $\Box$  L2
- automation of running pypluxpro L1 and L2 process

## Automation File Structure

- downloaded raw meteorology data
- /raw\_metdata/
- created raw meteorology data
- formatted row meteorology data (input for eddypro)
- output from eddypro

# Creating a Master Meteorological Data File

- need to obtain the data file (check permission for accessing the data, 2021-08-10 meeting)
- connecting to , [file-server.igb.illinois.edu](http://file-server.igb.illinois.edu)
- acquiring ofTools excel tool

# Processing Raw Flux Data in EddyPro

• had a demo in 2021-08-10 meeting

## **Formatting Meteorological Data for Eddypro**

- this could be automated by using python
- NCSA will work on coding and will ask verification of the output to Carl's group

## **Assembling Dynamic Metadata**

#### **Running Eddy Pro**

#### **Common Errors and Issues**

- can eddy pro run without gui? (headless)
- if not, does it have project file or something so it can be modified automatically?

## PyFluxPro: QA/QC, Gap Filling, and Partitioning

#### **Installing**

#### **Creating the Database**

first demo at Sep 15 2021

## **Formatting the PyFluxPro Control Files**

#### **Primary**

**Secondary**

**Other**

#### **Running a Flux Database through PyFluxPro**

- **L1-L3: Processing Single Years**
- **L4-L6: Processing a Full, or Muti-Year, Dataset (Incomplete)**